# 標準仕様準拠サービス・製品の 公表手続きについて (アプリケーションサービス)

# 2023年6月

## 水道情報活用システム標準仕様研究会

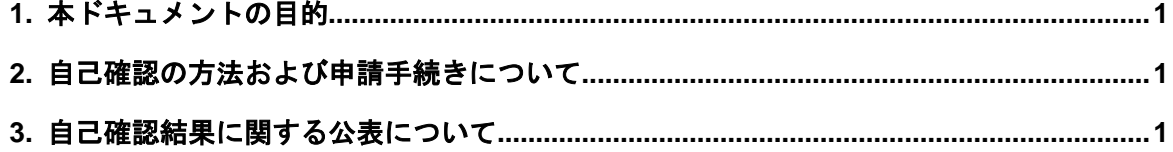

#### <span id="page-2-0"></span>1. 本ドキュメントの目的

本ドキュメントは、管理業務運用規程 6.4.1(5)「標準仕様準拠サービス・製品の公表」で定めた 業務のうち、データ流通・利活用を目的とする水道情報活用システム標準仕様に準拠するアプリ ケーションサービスとしての自己確認の方法および申請手続きに関して定めるものである。

#### <span id="page-2-1"></span>2. 自己確認の方法および申請手続きについて

アプリケーションベンダーは、公表を希望するアプリケーションサービス・製品を自己確認 のうえ、申請手続きをする。

- (1)アプリケーションベンダーは、別紙に定める「自己確認チェックシート」を用いて既存 の水道標準プラットフォームの運営事業者正会員の水道標準プラットフォームと接続し、 正常に動作することを確認する。 使用するドキュメント:自己確認チェックシート
- (2)接続確認時のログを別紙に定める「接続確認をしたログ記入用紙」に記載する。 使用するドキュメント:接続確認をしたログ記入用紙
- (3)研究会に対し自己確認結果の公表を申請するにあたっては、別紙に定める「標準仕様準 拠サービス・製品の公表申請書」に必要事項を記載し、「自己確認チェックシート」「接 続確認をしたログ記入用紙」を添付し提出する。 使用するドキュメント:標準仕様準拠サービス・製品の公表申請書 自己確認チェックシート 接続確認をしたログ記入用紙

#### <span id="page-2-2"></span>3. 自己確認結果に関する公表について

研究会は、アプリケーションベンダーが自己確認を行い、公表申請したアプリケーションサ ービス・製品を公表する。また、公表が適切でないと判断された場合は公表を取り消す。

- 研究会は、受領した「標準仕様準拠サービス・製品の公表申請書」に基づき、翌月末まで に確認結果を研究会ホームページに公表する。
- 公表の範囲は下表のとおり。ただし、「接続確認をしたログ記入用紙」は機微情報が含ま れるため研究会ホームページに公表はせず、水道事業者等のみが開示請求を行うことによ り閲覧できるものとする。

表 3-1 公表の範囲

| 公表対象<br>公表するドキュメント | 水道事業者等 | 水道事業者等<br>以外 |
|--------------------|--------|--------------|
| 自己確認チェックシート        |        |              |
| 接続確認をしたログ記入用紙※     |        |              |

※水道事業者等が「接続確認をしたログの開示請求書」を提出し、個別に開示される。

- 「接続確認をしたログ記入用紙」の開示請求を希望する水道事業者等は、別紙に定める「接 続確認をしたログの開示請求書」に必要事項を記載のうえ研究会に提出し、開示を受ける。 使用するドキュメント:接続確認をしたログの開示請求書
- 公表したアプリケーションサービスについて、水道事業者等より標準への準拠が適切に 行われていない等の報告があった時は、当該アプリケーションベンダーに事実確認の上、 適切でないと判断された場合は公表を取り消す。なお、サービス・製品の機能面について の対応は、アプリケーションベンダーが行うものとする。

以 上

附則 本ドキュメントは、2023年6月1日より施行する。

### 標準仕様準拠サービス・製品の公表申請書

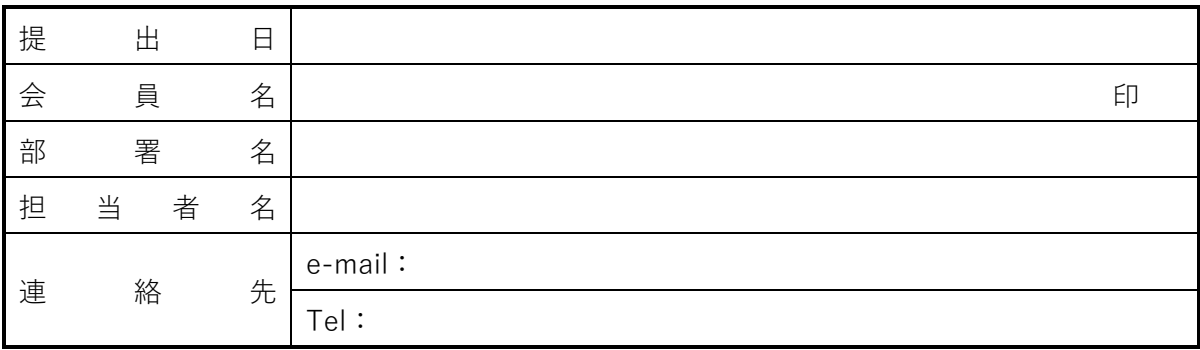

データ流通・利活用を目的とする水道情報活用システム標準仕様に準拠するアプリケーション サービスとして、添付資料「自己確認チェックシート」に基づき自己確認いたしましたので報告 し、準拠確認報告リストへの掲載を希望します。

なお、水道事業者等より接続確認をしたログの開示請求がされた場合は、接続確認をしたログ を開示することに同意いたします。

本報告書の削除請求が認められた際は、本報告書が無効となることに同意いたします。

1. 準拠確認概要

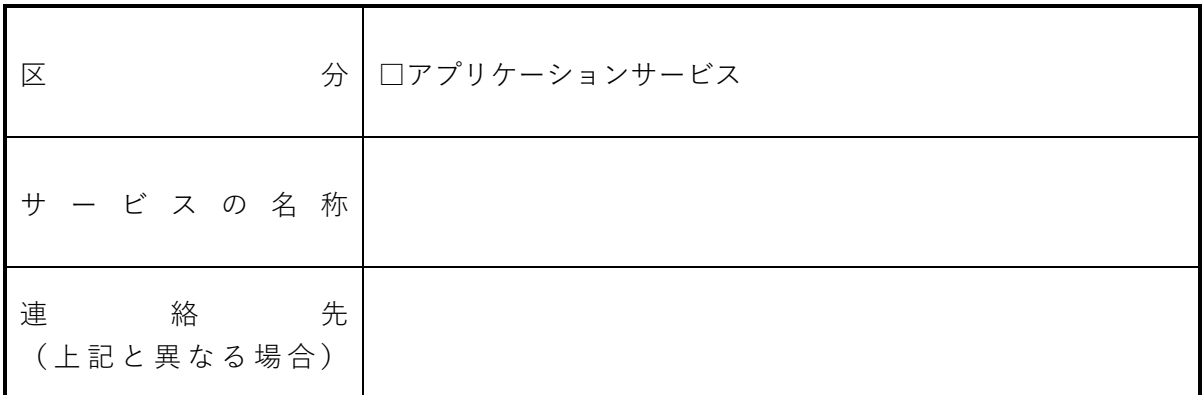

※複数サービスの結果報告を提出する場合は、添付資料との関連性が分かるように記載すること。

2. 添付資料

(1) 自己確認チェックシート

(2) 接続確認をしたログ

事務局処理欄

受付日: 公表番号:

## 自己確認チェックシート

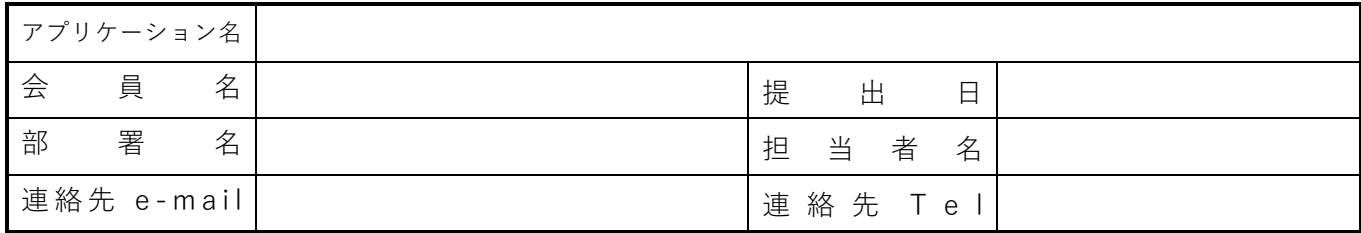

### 1. アプリベンダー向け標準インターフェイス API 接続確認一覧

※接続確認ができた API の「接続確認」欄に"○"を選択してください。

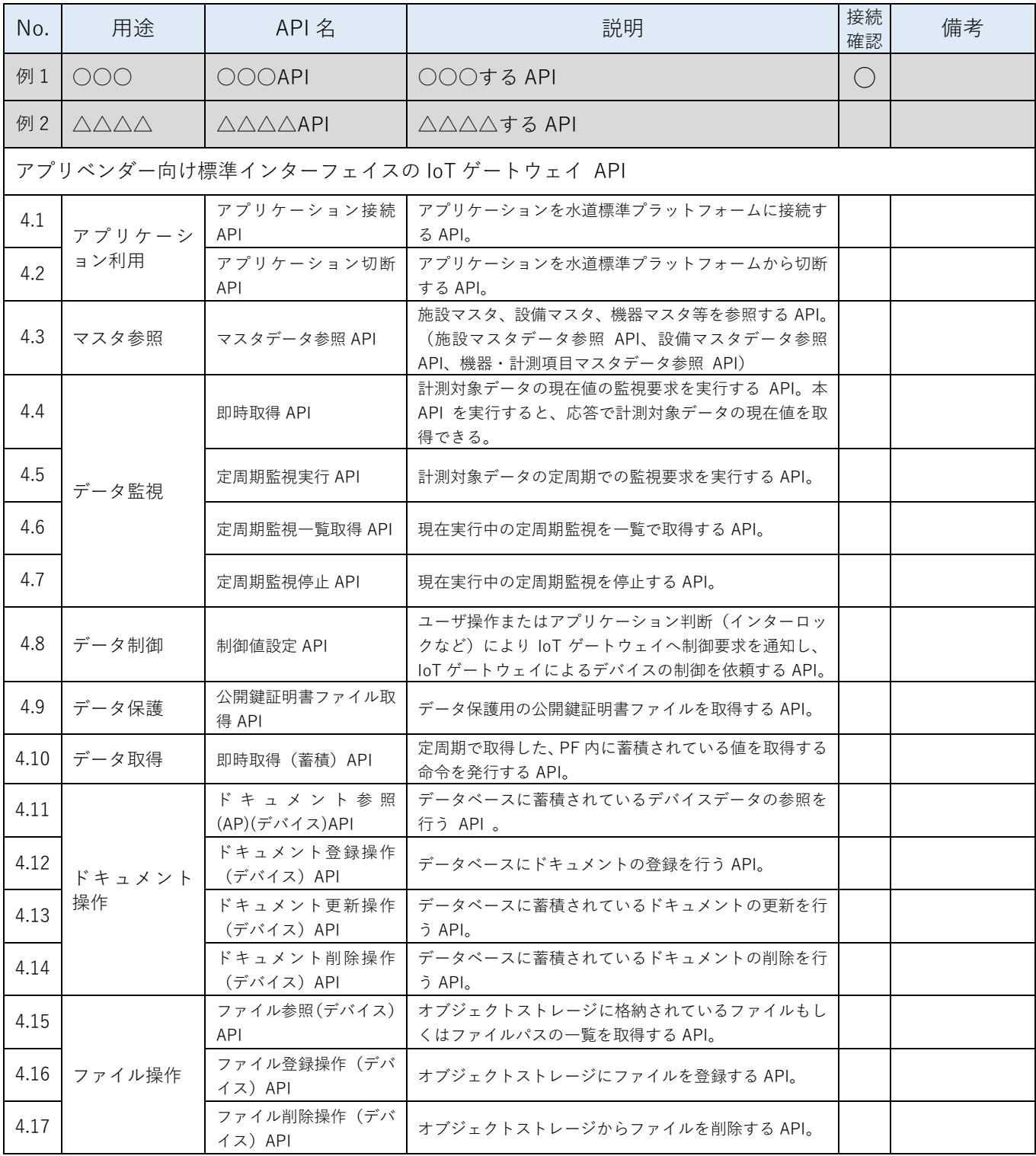

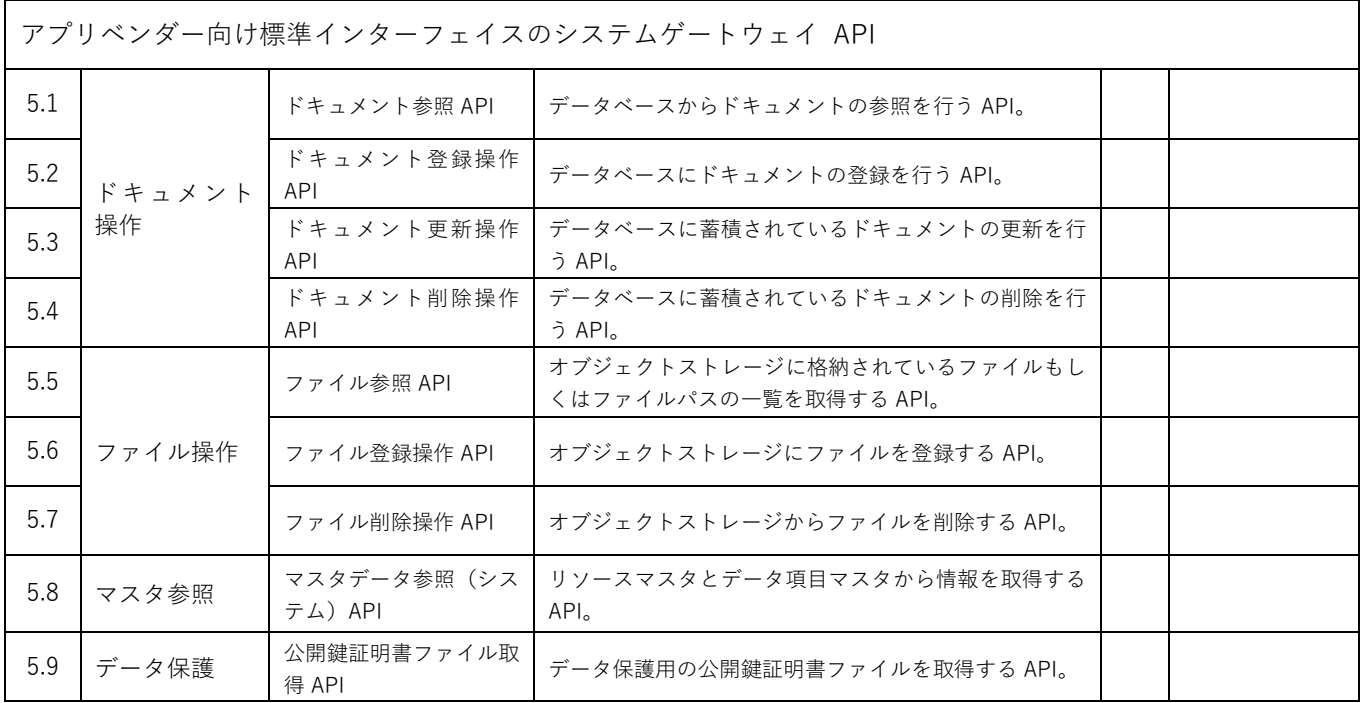

事務局処理欄

受付日: 公表番号:

提出日 (事務局記載)公開番号:

**API名 ログ内容のコメント 「WPSC002 アプリベンダー向け標準インターフェイス仕様書」のインターフェイス詳細仕様(IoTゲートウェイ、または、システム** 記載されているリクエスト(要求情報)のパラメーターのログ

 $[06:52:54.436]$  [INFO] platformApi.IPF05001(ledger) - $\mu$ pi000.ap.t01.wupf.local/api/v1/sys/documents/reference/TDBapplication/ison [Data] {\"searchCriteriaNumber\":\"3\",\"searchParameter1\":\"TDB-980817838-

g収集用登録001¥"}¥r¥n","stream":"stdout","time":"2022-02-

06:52:54.942] [INFO] platformApi.IPF05001(ledger) -\u001b[39m[Response time] 505ms\r\n","stream":"stdout","time":"2022-02-

 $[06:51:45.950]$  [INFO] platformApi.IPF05002(ledger) - $\mathsf{capi}000.\mathsf{ap.t}01.\mathsf{wupf.local} / \mathsf{api}/\mathsf{v1}/\mathsf{sys}/\mathsf{documents}/\mathsf{registration}/\mathsf{TDB-1}$ -Type] application/json [Accept]

dout","time":"2022-02-22T06:51:45.953822239Z"}

06:51:46.649] [INFO] platformApi.IPF05002(ledger) -

1s¥r¥n","stream":"stdout","time":"2022-02-

06:52:51.863] [INFO] platformApi.IPF05003(ledger) - $\text{p}$ i000.ap.t01.wupf.local/api/v1/sys/documents/update/TDB-1cdc4492855eff54d/ [Content-Type] application/json [Accept] dout","time":"2022-02-22T06:52:51.868638809Z"}

{"log":"\u001b[32m[2022-02-22T06:52:52.278] [INFO] platformApi.IPF05003(ledger) - 1s¥r¥n","stream":"stdout","time":"2022-02-

02:29:38.410] [INFO] platformApi.IPF05005(ledger\_object) - $\mu$ pi000.ap.t01.wupf.local/api/v1/sys/files/TDB-980817838-80817838-0853/施0041-設0003-機0001/テスト画像.jpg [Accept] eam":"stdout","time":"2022-02-18T02:29:38.414307254Z"}

02:29:39.150] [INFO] platformApi.IPF05005(ledger\_object) ns¥r¥n","stream":"stdout","time":"2022-02-

06:51:46.651] [INFO] platformApi.IPF05006(ledger\_object) - $\mu$ pi000.ap.t01.wupf.local/api/v1/sys/files/TDB-980817838-0817838-0812/log収集用登録001/画像1.jpg [Content-Type] application/json\r\n","stream":"stdout","time":"2022-02-

06:51:49.055] [INFO] platformApi.IPF05006(ledger\_object) ms¥r¥n","stream":"stdout","time":"2022-02-

06:52:21.126] [INFO] platformApi.IPF05007(ledger\_object) - $\mu$ psapi000.ap.t01.wupf.local/api/v1/sys/files/TDB-980817838-30817838-0812/log収集用登録001/画像 1 .jpg [Accept] dout","time":"2022-02-22T06:52:21.130781544Z"}

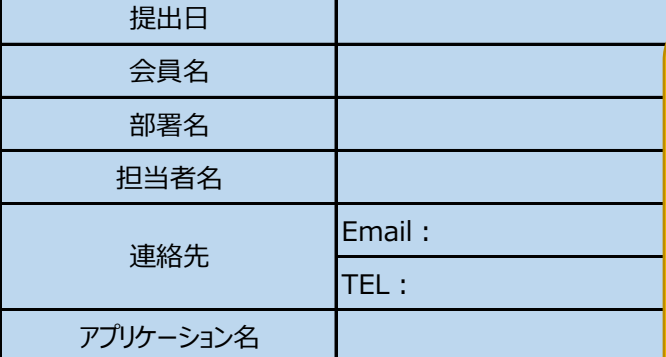

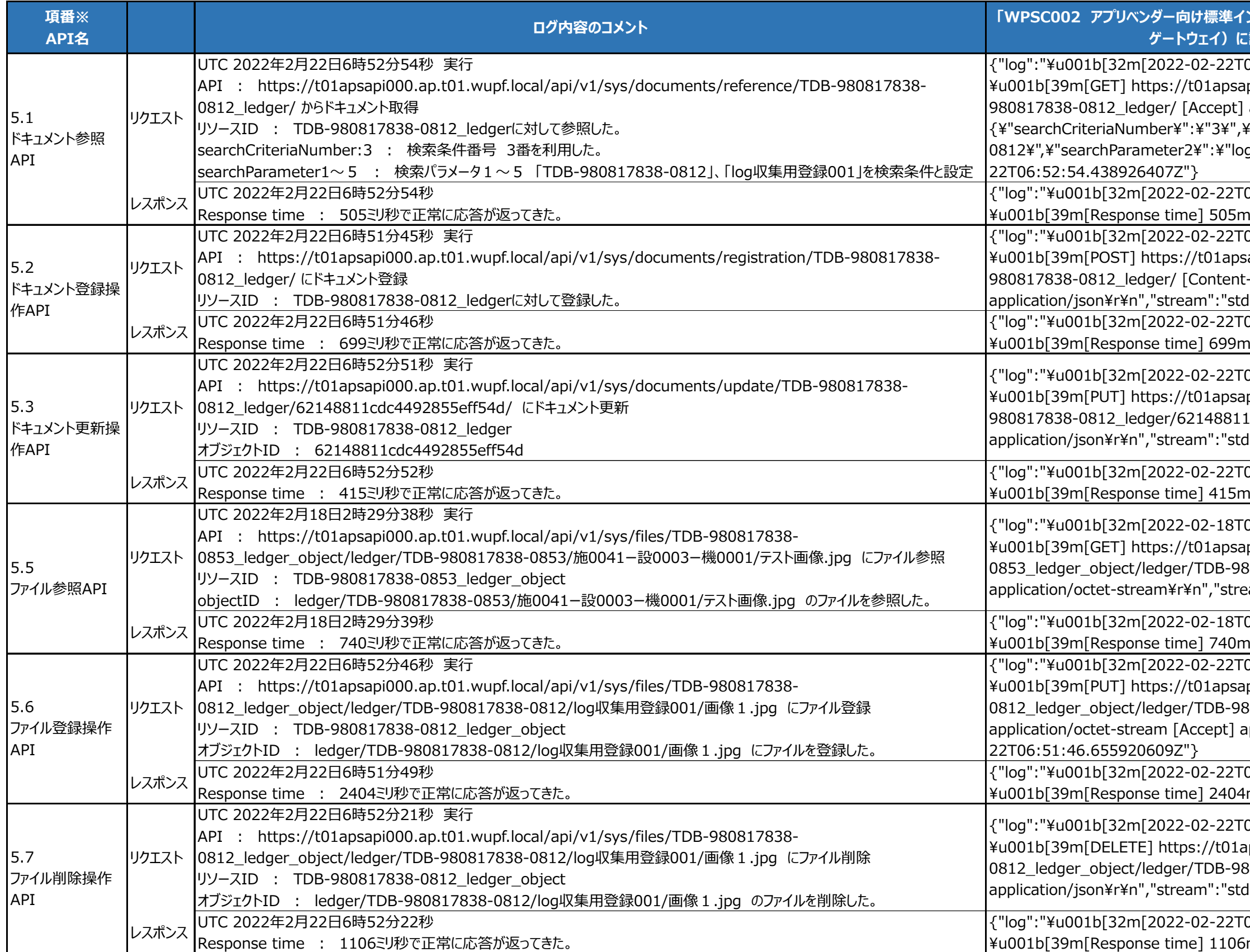

{"log":"\u001b[32m[2022-02-22T06:52:22.232] [INFO] platformApi.IPF05007(ledger\_object) - \u001b[39m[Response time] 1106ms\r\n","stream":"stdout","time":"2022-02-

記入例

記入の際は、「接続確認をしたログ記入用紙」シートへご記入ください。

※項番は、自己確認チェックシートの表に記載されている項番を記入していた

 $\overline{\phantom{a}}$ 

ー<br>| (事務局記載) 公開番号 :

### ※項番は、自己確認チェックシートの表に記載されている項番を記入してください。

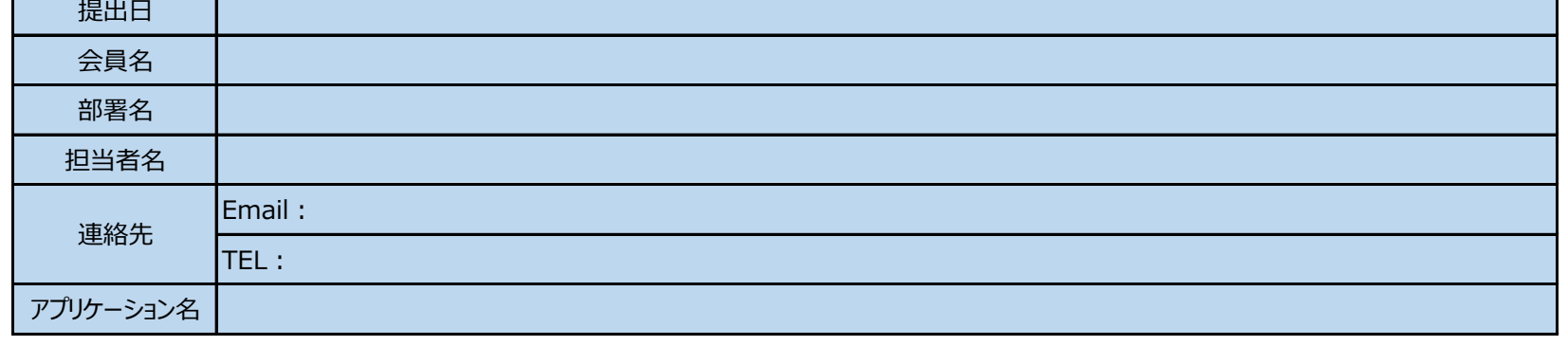

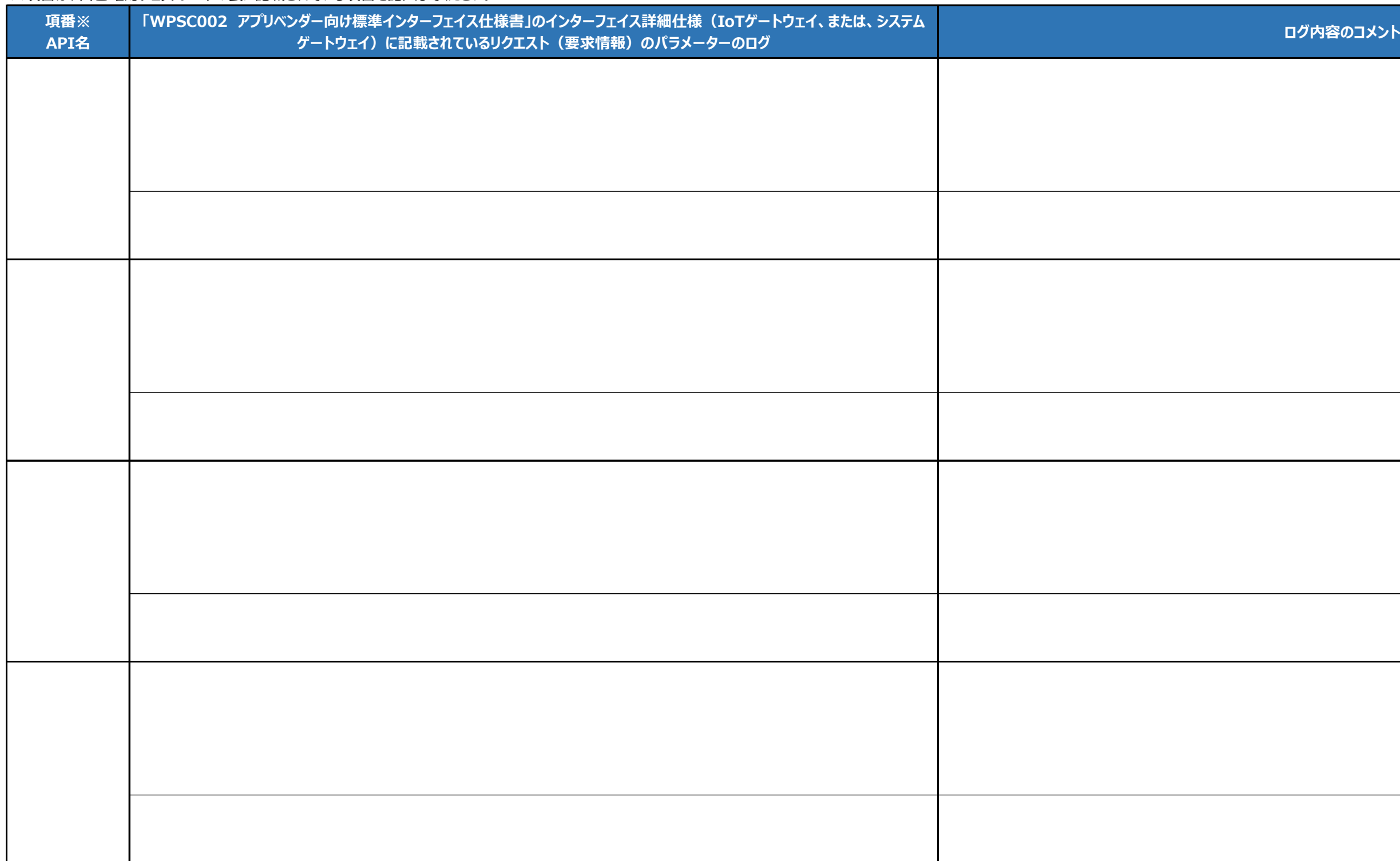

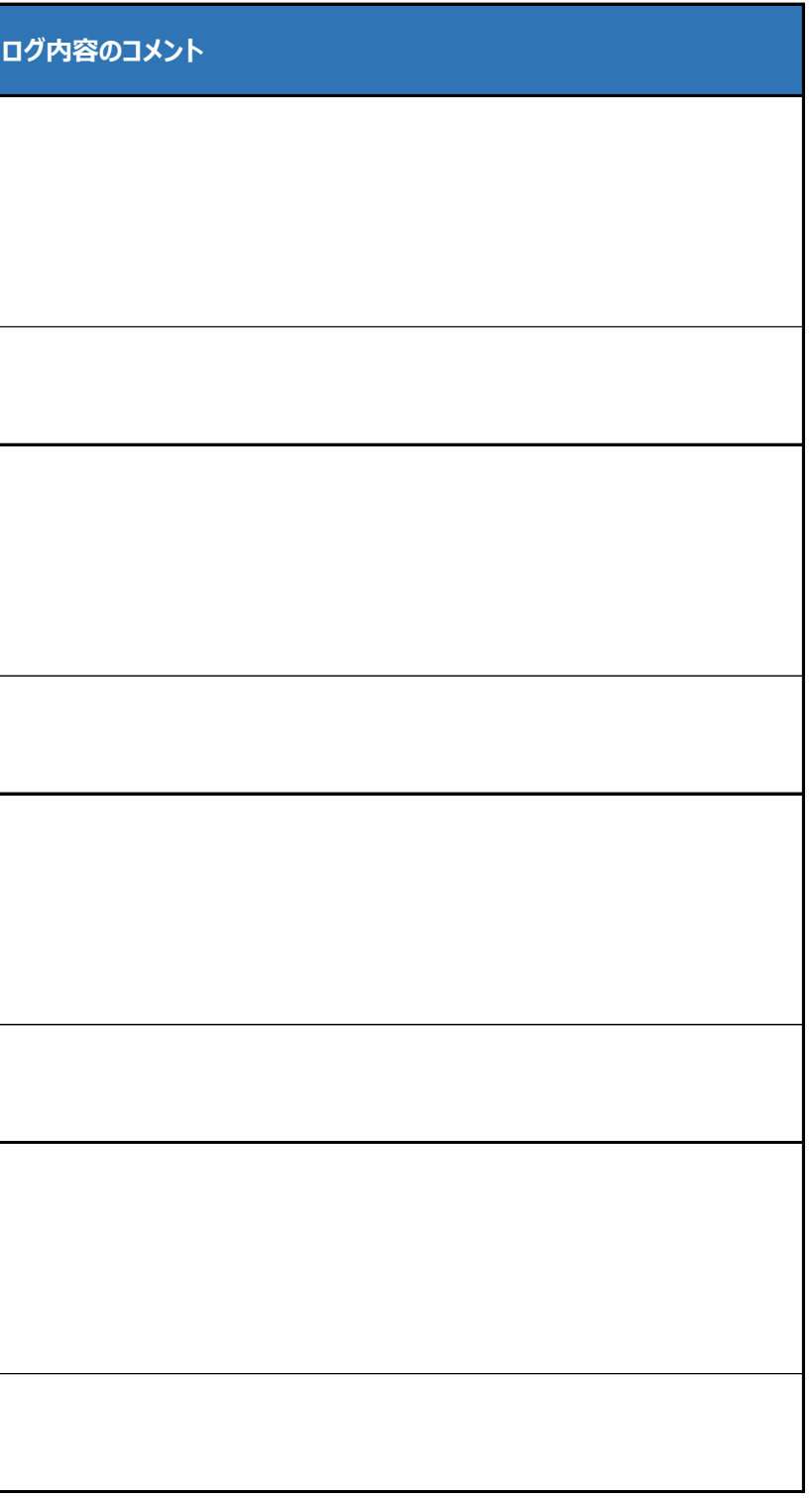

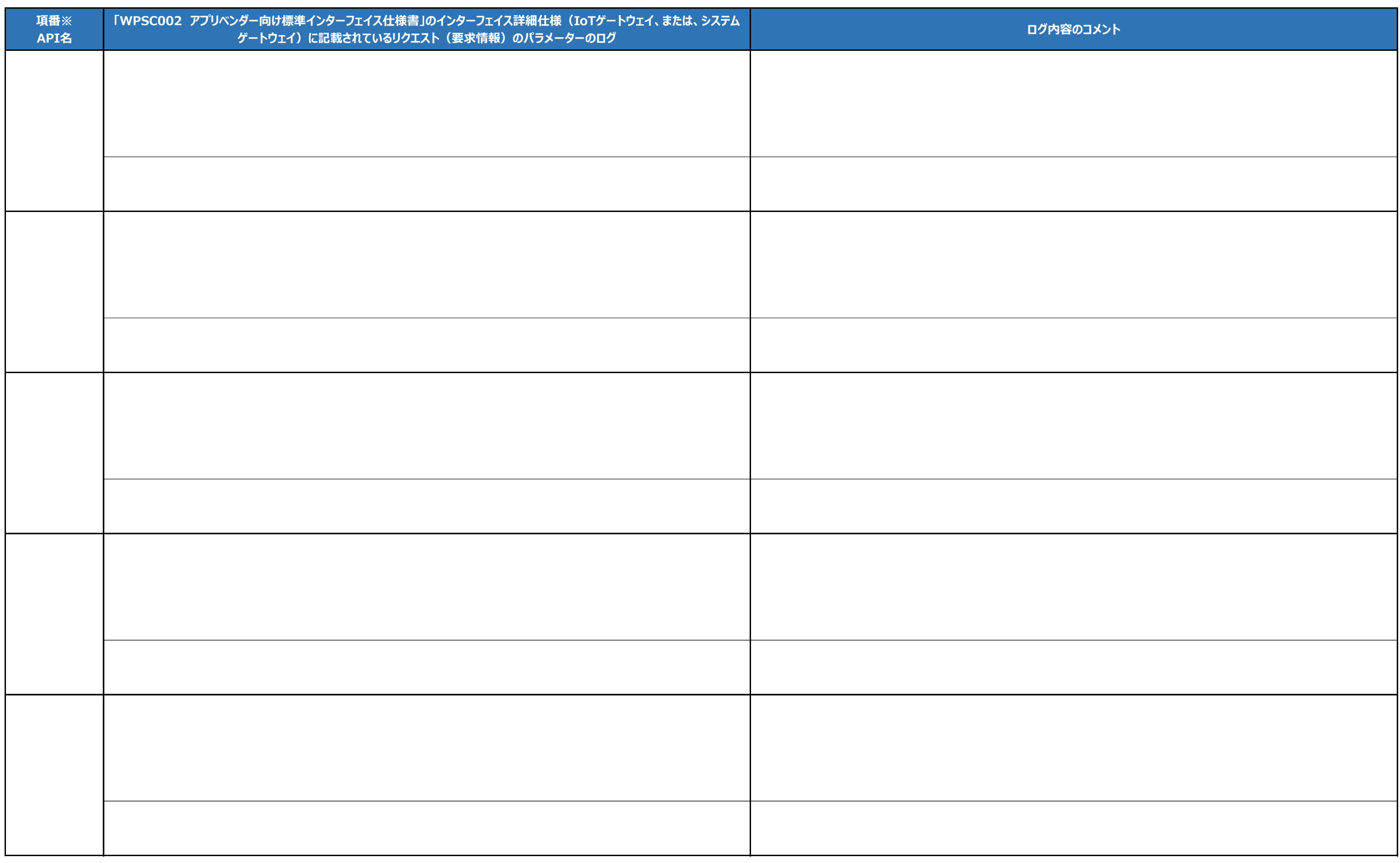

## 接続確認をしたログの開示請求書

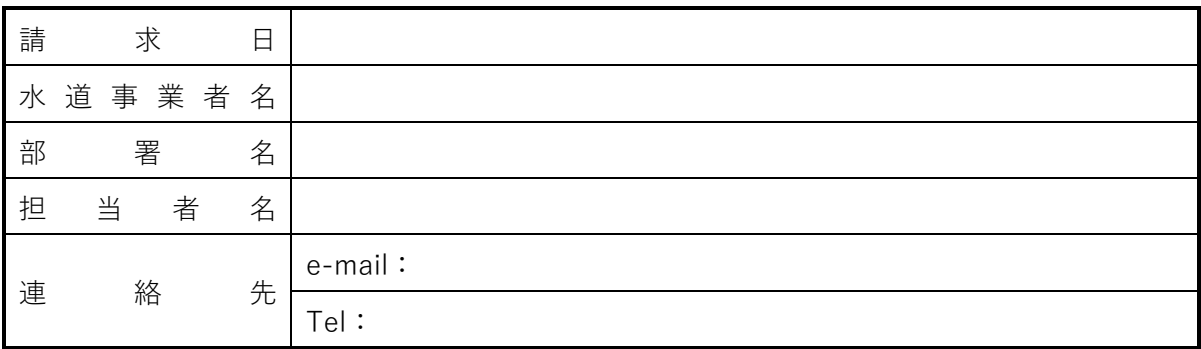

水道情報活用システム標準仕様研究会が公表している以下の標準仕様準拠サービスについ て、接続確認をしたログの開示を請求します。 なお、研究会より開示されたログは機微な情報であることを認識し、取り扱いに注意いた します。

1. 開示請求する対象

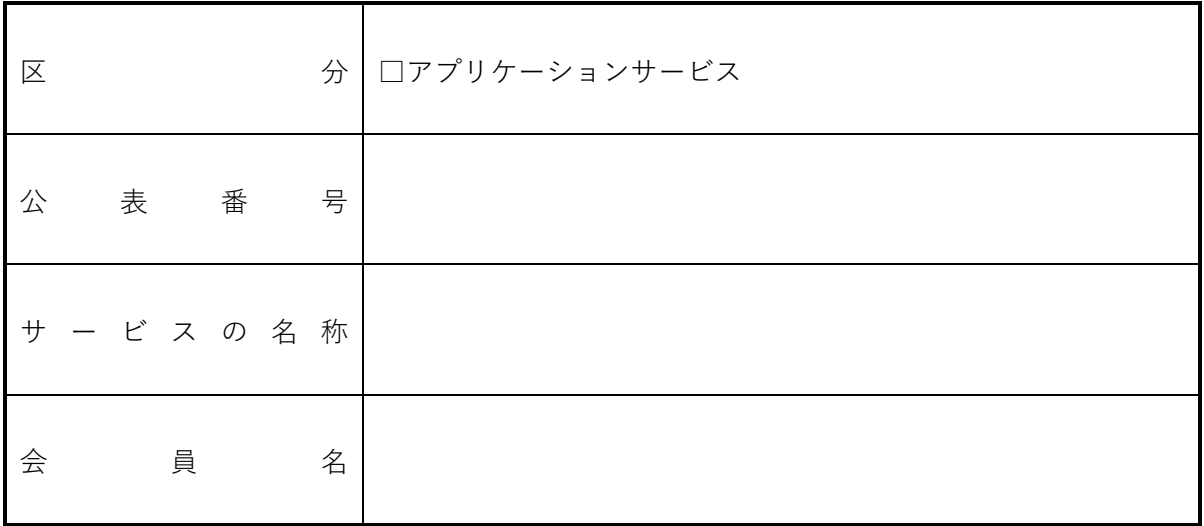

事務局処理欄